# **บทที่ 5**

#### **การพัฒนาโปรแกรม**

การพัฒนาโปรแกรมระบบการจัดการรถยนตและระบบเชาซื้อของรานเชียรอนันตยาน ยนตเปนระบบที่มีการทํางานแบบระบบเครือขายภายในองคกร ในรูปแบบของ Window Application โดยใชโปรแกรม Microsoft Visual Basic .Net 2005 เปนเครื่องมือที่ใชในการพัฒนา ระบบและใชโปรแกรม Crystal Report เปนเครื่องมือในการออกรายงานตางๆ

#### **5.1 การพัฒนาโปรแกรมโดย Microsoft Visual Basic .Net 2005**

โปรแกรม Microsoft Visual Basic .Net 2005 คือเครื่องมือสําหรับพัฒนาโปรแกรม เปนภาษาหนึ่งในกลุม Microsoft Visual Studio .Net เปนการโปรแกรมที่มีสภาพแวดลอมแบบ กราฟกสําหรับระบบปฏิบัติการวินโดวโดยมีรากฐานภาษามาจากภาษาเบสิกและทํางานบนดอท เน็ตเฟรมเวิรค (Dot net Framework)

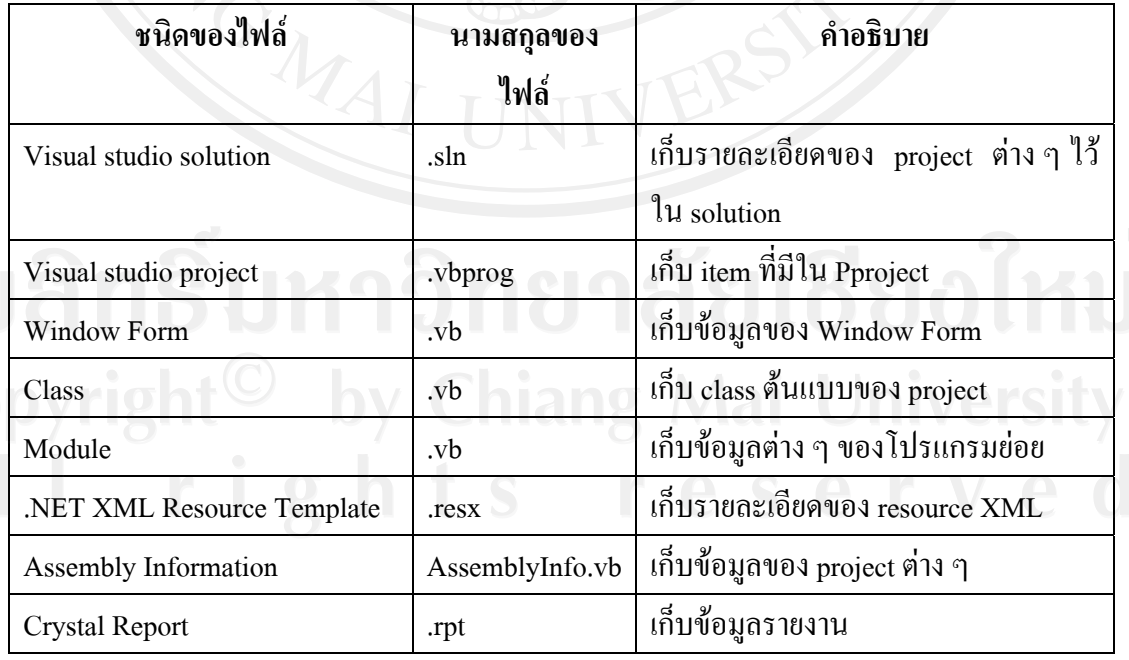

#### ตาราง 5.1 แสดงไฟลที่สําคัญของโปรแกรม Microsoft Visual Basic .Net 2005

การพัฒนาโดยโปรแกรม Microsoft Visual Basic .Net 2005 จะเริ่มจากการสราง โปรเจ็คโดย File – new – project เลือก Windows Application สําหรับ VB.NET

ในระบบการจัดการรถยนต์และระบบเช่าซื้อของร้านเชียรอนันต์ยานยนต์ จะมีการ สรางไฟลที่ใชในการพัฒนาระบบ ดังนี้

### 1) ไฟลหลักของระบบ ดังนี้

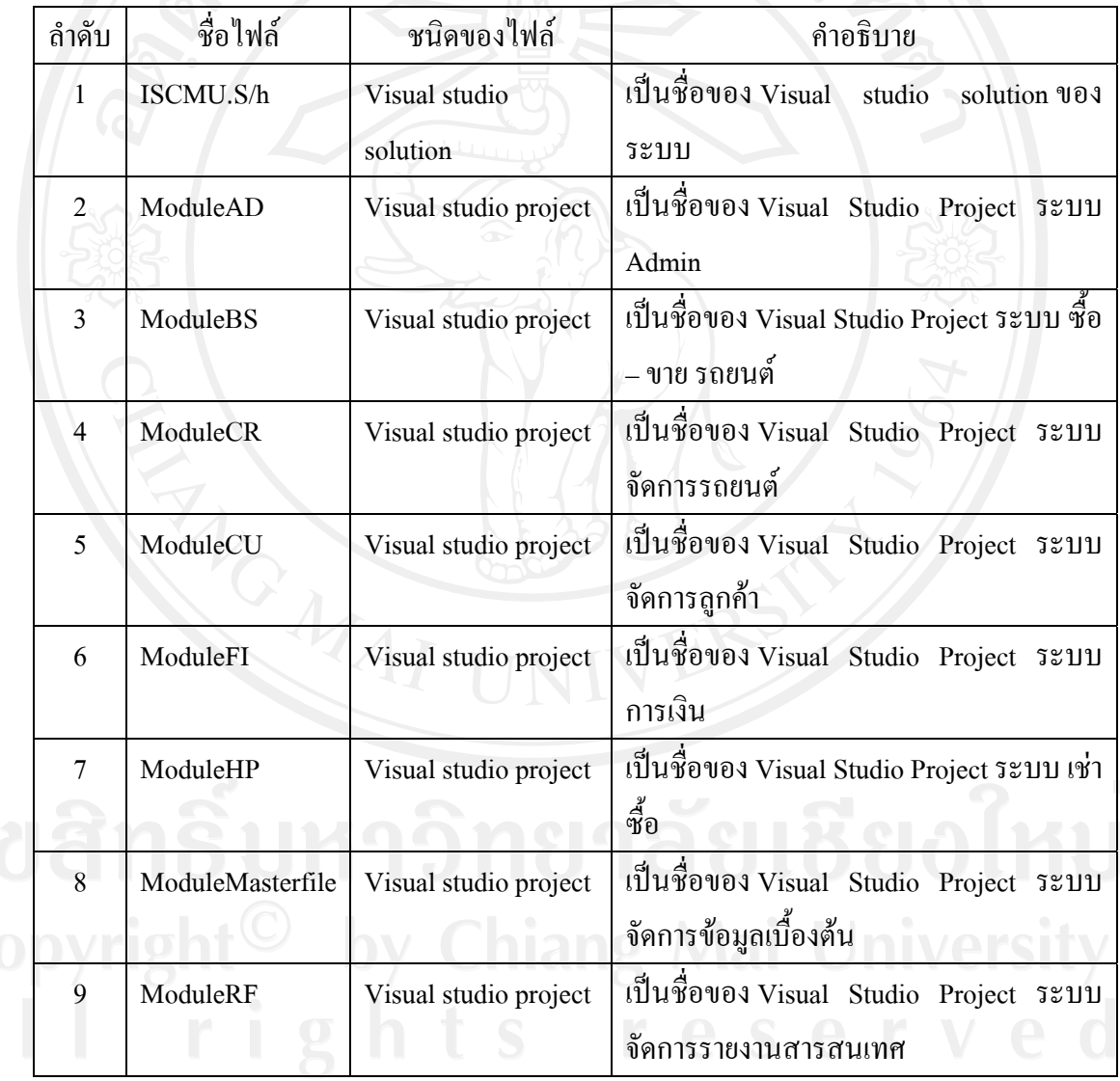

ระบบ ดังนี้<br>ตาราง 5.2 แสดงไฟล์หลักของระบบ

# $2)$ ไฟล์ Window Form ของระบบ ดังนี้

## ตาราง 5.3 แสดงไฟล Window Form ของระบบ

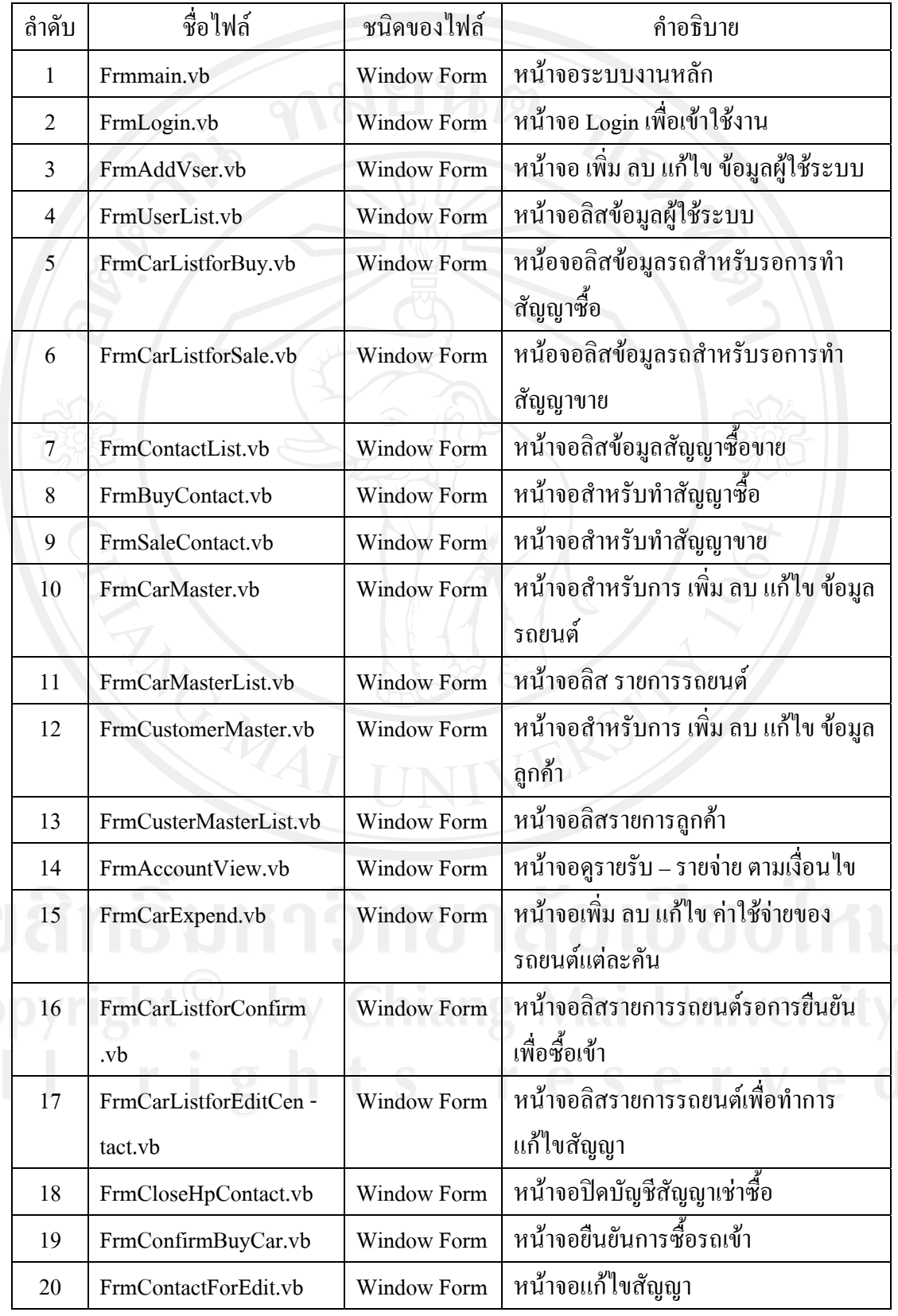

| ถ้าดับ | ชื่อไฟล์                   | ชนิดของไฟล์        | คำอธิบาย                                     |
|--------|----------------------------|--------------------|----------------------------------------------|
| 21     | FrmReceive.vb              | Window Form        | หน้าจอรับชำระเงินค่างวด                      |
| 22     | FrmContactHPMaster<br>.vb  | <b>Window Form</b> | หน้าจอทำสัญญา แก้ไข ลบ สัญญาเช่า<br>ga<br>Bo |
| 23     | FrmHPContactList.vb        | Window Form        | หน้าจอลิสรายการสัญญาเช่าซื้อ                 |
| 24     | FrmBrandMaster.vb          | <b>Window Form</b> | หน้าจอ เพิ่ม ลบ แก้ไข ขี่ห้อรถยนต์           |
| 25     | FrmColorMaster.vb          | <b>Window Form</b> | หน้าจอ เพิ่ม ลบ แก้ไข สี                     |
| 26     | FrmDepartmentMaster<br>.vb | <b>Window Form</b> | หน้าจอ เพิ่ม ลบ แก้ไข แผน                    |
| 27     | FrmEmployeeMaster.vb       | <b>Window Form</b> | หน้าจอ เพิ่ม ลบ แก้ไข พนักงาน                |
| 28     | FrmFineMaster.vb           | <b>Window Form</b> | หน้าจอ เพิ่ม ลบ แก้ไข ค่าปรับ                |
| 29     | FrmPositionMaster.vb       | <b>Window Form</b> | หน้าจอ เพิ่ม ลบ แก้ไข ตำแหน่ง                |
| 30     | FrmSectorMaster.vb         | <b>Window Form</b> | หน้าจอ เพิ่ม ลบ แก้ไข ฝ่าย                   |
| 31     | FrmSeriesMaster.vb         | Window Form        | หน้าจอ เพิ่ม ลบ แก้ไข รุ่นรถยนต์             |
| 32     | FrmCarReport.vb            | <b>Window Form</b> | หน้าจอรายงานรถยนต์ที่อยู่ในระบบ              |
| 33     | FrmCarSaleInfo.vb          | <b>Window Form</b> | หน้าจอรายงานรถยนต์ที่ขายไปแล้ว               |

ตาราง 5.3 แสดงไฟล Window Form ของระบบ (ตอ)

Francesco

# 3) ใฟล์ Class ของระบบ ดังนี้

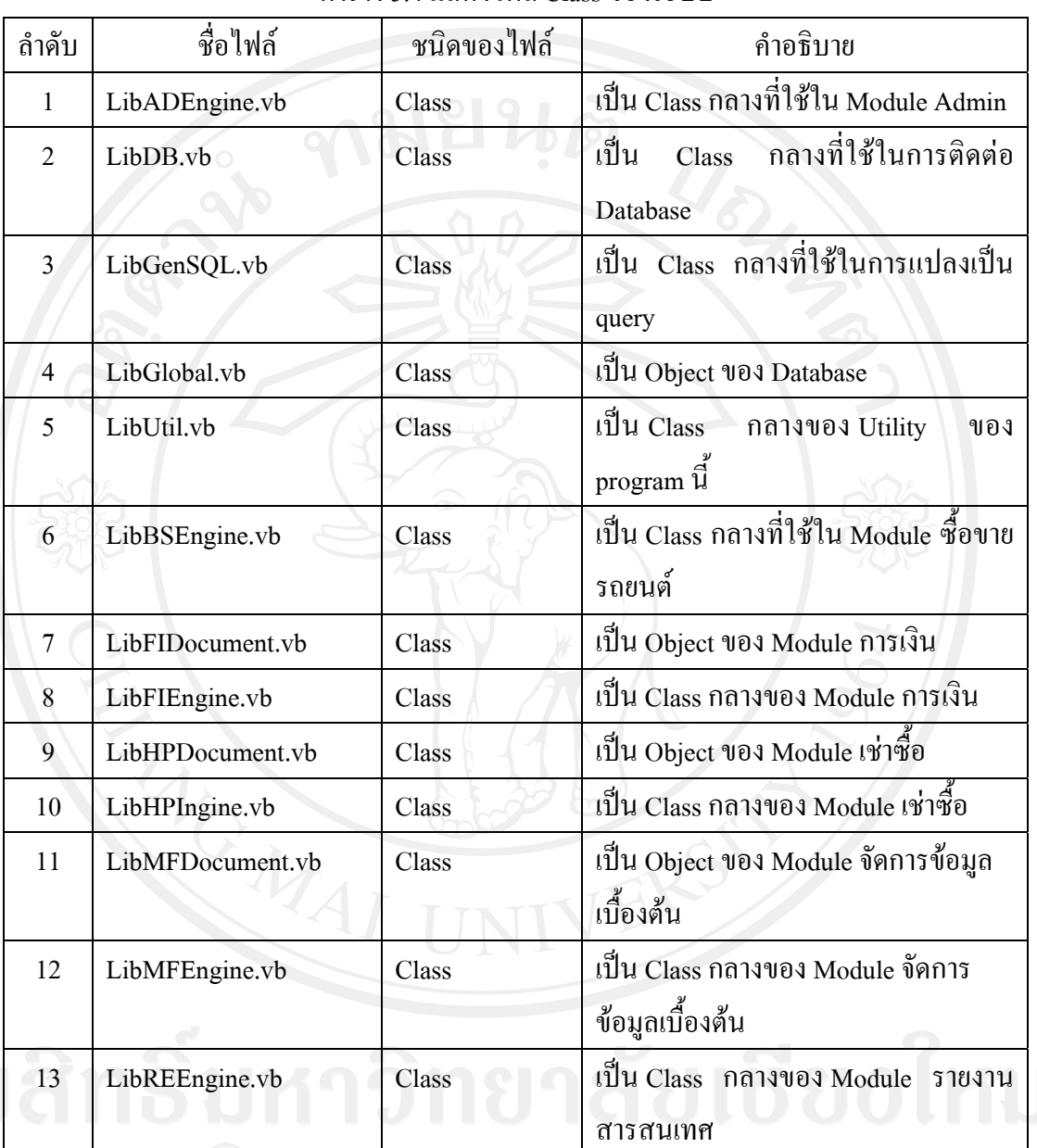

ตาราง 5.4 แสดงไฟล Class ของระบบ

# 4)ไฟล Crystal Report ของระบบ ดังนี้

ตาราง 5.5 แสดงไฟล Crystal Report ของระบบ

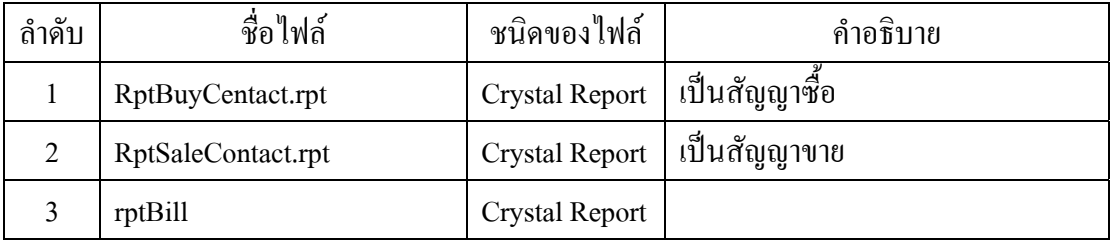

```
5) การเข้ารหัสของรหัสผ่านของผู้ใช้ระบบ
```
การเขาใชงานระบบของผูใชระบบแตละครั้งนั้น ผูใชจะตองระบุชื่อผูใชและ รหัสผานกอนเขาระบบทุกครั้ง ซึ่งรหัสผานของระบบนั้นมีระบบรักษาความปลอดภัย โดยการ เขารหัสของรหัสผานกอนทุกครั้ง

การเขารหัสใชเทคนิคการเขารหัสASCII Code ซึ่งจะอางอิงฟงกชันการทํางานที่มี อยูในโปรแกรม Microsoft Visual Basic .Net 2005 รายละเอียดดังนี้

(1) Source Code ของ Function Encoding

Public Function EncodeString(ByVal [String] As String, ByVal Key As Byte) As String

 $Dim Code As String = ""$ 

For Each C As Char In [String]

Code  $&$  = Format( $(Asc(C) + Key)$  Mod 256, "000")

**Next** 

Return Code

**End Function** 

(2) Source Code ของ Function Decoding

Public Function DecodeString(ByVal [String] As String, ByVal Key As Byte) As String  $Dim \text{Code As String} = "$ 

For I As Integer = 1 To [String].Length Step 3

Code &= Chr((Mid([String], I, 3) + 256 - Key) Mod 256)

Next

Return Code

**End Function** 

6) การคํานวณสวนลดกรณีปดบัญชีกรณีที่มีการปดบัญชีการเชาซื้อกอนกําหนดจะมี การคิดสวนลดใหกับลูกคา ซึ่งจะอางอิงฟงกชันการทํางานที่มีอยูในโปรแกรม Microsoft Visual Basic .Net 2005 รายละเอียดดังนี้

#### (1) Source code การคํานวณสวนลดปดบ ัญชี

Private Sub ComputeDiscount()

Dim Period, digit As Integer

 $Dim$  TempInt As Decimal = 0

For Period = CInt(Me.txtPeriod.Text) To 1 Step -1

digit += Period

Next Period

For i As Int16 = 1 To Me.ThisPaymentList.Count

TempInt += CDec(Me.txtInterest.Text) \* (CInt(Me.txtPeriod.Text) - i + 1) / digit

**Next** 

```
Me.txtDiscount.Text = Format(Math.Round((Me.txtInterest.Text - TempInt) * 50 / 100),
"#,###,##0.00")
```
 $Me.txtTotalPayment.Text = Format(CDec(Me.txtTotalRemain.Text)$ 

CDec(Me.txtDiscount.Text), "#,###,##0.00")

Me.txtTotalReceive.Focus() End Sub

7) การคำนวณค่างวดผ่อนชำระ ในการทำสัญญาเช่าซื้อจะมีการคำนวณการผ่อน ชําระแตละงวด ซึ่งจะอางอิงฟงกชันการทํางานที่มีอยูในโปรแกรม Microsoft Visual Basic .Net 2005 รายละเอียดดังนี้

 $(1)$  Source code การคำนวณค่างวด

Dim MoneyLoan As Decimal = 0

Dim MoneyLoanPlusVat As Decimal = 0

Dim MoneyLoanPlusInt As Decimal = 0

 $Dim$  Year As Decimal = 0

 $Dim IntRate As Decimal = 0$ 

Dim YearQty As Decimal

ThisVatRate = CDec(Me.txtTaxRate.Text)

ThisIntRate = CDec(Me.txtInterestRate.Text)

MoneyLoan = CDec(txtCarValue.Text) - CDec(Me.txtEarnestMoney.Text)

ThisVatAmt = Math.Round((MoneyLoan \* ThisVatRate) / 100)

MoneyLoanPlusVat = Math.Round(MoneyLoan + ThisVatAmt)

YearQty = CInt(Me.txtPeriod.Text) / 12

IntRate = Math.Round(ThisIntRate \* YearQty)

ThisIntAmt = Math.Round((MoneyLoanPlusVat \* IntRate) / 100)

MoneyLoanPlusInt = ThisIntAmt + MoneyLoanPlusVat

Me.txtCapital.Text = Format(MoneyLoan, "#,###,##0.00")

Me.txtCapitalPlusVat.Text = Format(MoneyLoanPlusVat, "#,###,##0.00")

Me.txtLoanAmt.Text = Format(MoneyLoanPlusInt, "#,###,##0.00")

Me.txtPaymentAmt.Text = Format(Math.Round(MoneyLoanPlusInt /

CDec(Me.txtPeriod.Text)), "#,###,##0.00")

 Me.txtLoanTotal.Text = Format(CDec(Me.txtPaymentAmt.Text) \* CDec(Me.txtPeriod.Text) + CDec(Me.txtEarnestMoney.Text), "#,###,##0.00")